# **CHAI Documentation**

*Release 1.2.0*

**CHAI Developers**

**Aug 05, 2019**

## Basics

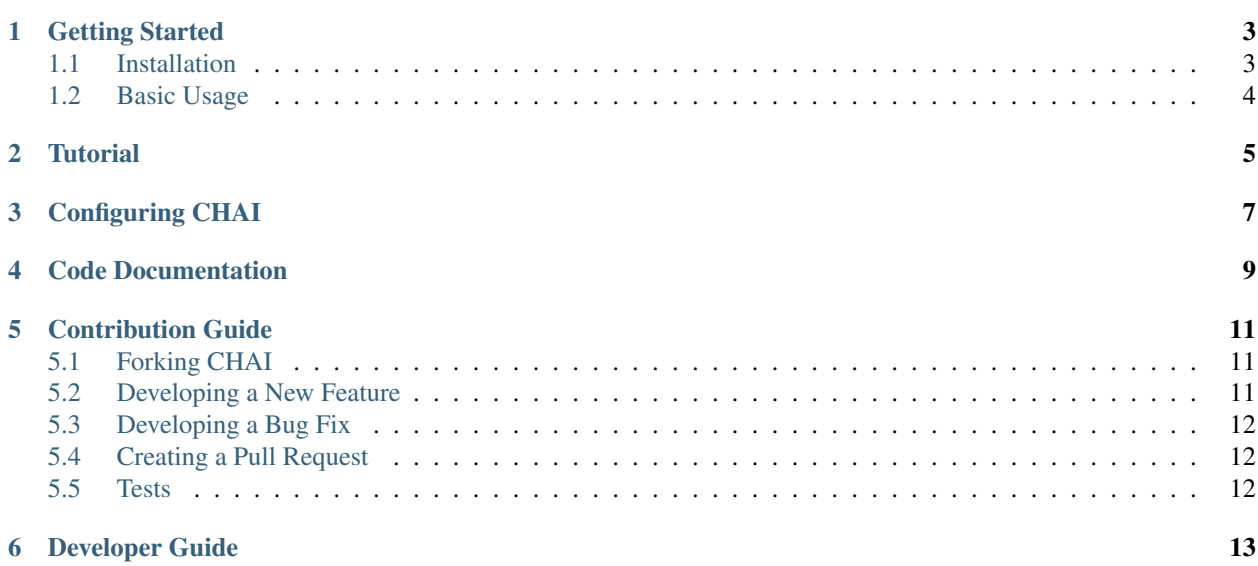

CHAI is a C++ libary providing an array object that can be used transparently in multiple memory spaces. Data is automatically migrated based on copy-construction, allowing for correct data access regardless of location. CHAI can be used standalone, but is best when paired with the RAJA library, which has built-in CHAI integration that takes care of everything.

- If you want to get and install CHAI, take a look at our getting started guide.
- If you are looking for documentation about a particular CHAI function, see the code documentation.
- Want to contribute? Take a look at our developer and contribution guides.

Any questions? Contact [chai-dev@llnl.gov](mailto:chai-dev@llnl.gov)

### Getting Started

<span id="page-6-0"></span>This page provides information on how to quickly get up and running with CHAI.

### <span id="page-6-1"></span>**1.1 Installation**

CHAI is hosted on GitHub [here.](https://github.com/LLNL/CHAI) To clone the repo into your local working space, type:

\$ git clone --recursive git@github.com:LLNL/CHAI.git

The --recursive argument is required to ensure that the *BLT* submodule is also checked out. [BLT](https://github.com/LLNL/BLT) is the build system we use for CHAI.

#### **1.1.1 Building CHAI**

CHAI uses CMake and BLT to handle builds. Make sure that you have a modern compiler loaded and the configuration is as simple as:

```
$ mkdir build && cd build
$ cmake -DCUDA_TOOLKIT_ROOT_DIR=/path/to/cuda ../
```
By default, CHAI will attempt to build with CUDA. CMake will provide output about which compiler is being used, and what version of CUDA was detected. Once CMake has completed, CHAI can be built with Make:

\$ make

For more advanced configuration, see *[Configuring CHAI](#page-10-0)*.

## <span id="page-7-0"></span>**1.2 Basic Usage**

Let's take a quick tour through CHAI's most important features. A complete listing you can compile is included at the bottom of the page. First, let's create a new ManagedArray object. This is the interface through which you will want to access data:

chai::ManagedArray<**double**> a(100);

This creates a ManagedArray storing elements of type double, with 100 elements allocated in the CPU memory.

Next, let's assign some data to this array. We'll use CHAI's forall helper function for this, since it interacts with the ArrayManager for us to ensure the data is in the appropriate ExecutionSpace:

```
forall(sequential(), 0, 100, [=] (int i) {
 a[i] = 3.14 * i;});
```
CHAI's ArrayManager can copy this array to another ExecutionSpace transparently. Let's use the GPU to double the contents of this array:

```
forall(cuda(), 0, 100, [=] __device__ (int i) {
 a[i] = 2.0 * a[i];});
```
We can access the array again on the CPU, and the ArrayManager will handle copying the modified data back:

```
forall(sequential(), 0, 100, [=] (int i) {
 std::cout << "a[" << i << "] = " << a[i] << std::endl;
});
```
**Tutorial** 

<span id="page-8-0"></span>The file src/examples/example.cpp contains a brief program that shows how CHAI can be used. Let's walk through this example, line-by-line:

## Configuring CHAI

<span id="page-10-0"></span>In addition to the normal options provided by CMake, CHAI uses some additional configuration arguments to control optional features and behavior. Each argument is a boolean option, and can be turned on or off:

#### -DENABLE\_CUDA=Off

Here is a summary of the configuration options, their default value, and meaning:

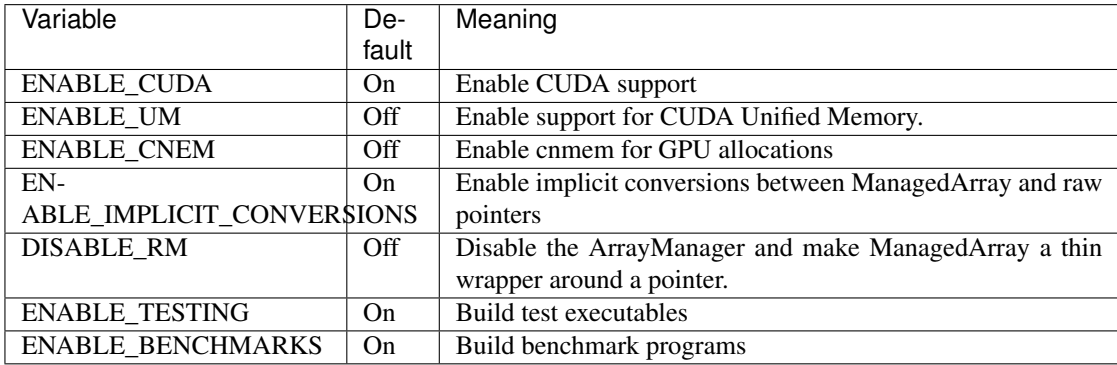

These arguments are explained in more detail below:

- ENABLE\_CUDA This option enables support for GPUs. If CHAI is built without CUDA support, then only the CPU execution space is available for use.
- ENABLE\_UM This option enables support for Unified Memory as an optional execution space. When a ManagedArray is allocated in the UM space, CHAI will not manually copy data. Data movement in this case is handled by the CUDA driver and runtime.
- ENABLE\_CNEM This option enables the use of the cnmem library for GPU allocations. The cnmem library provides a pool mechanism to reduce the overhead of allocating memory on the GPU.

When ENABLE\_CNMEM is set to On, you must tell CMake where to find the cnmem library. This can be done by setting the cnem\_DIR variable, for example:

- ENABLE\_IMPLICIT\_CONVERSIONS This option will allow implicit casting between an object of type ManagedArray<T> and the correpsonding raw pointer type T\*. This option is disabled by default, and should be used with caution.
- DISABLE\_RM This option will remove all usage of the ArrayManager class and let the ManagedArray objects function as thin wrappers around a raw pointer. This option can be used with CPU-only allocations, or with CUDA Unified Memory.
- ENABLE\_TESTING This option controls whether or not test executables will be built.
- ENABLE\_BENCHMARKS This option will build the benchmark programs used to test ManagedArray performance.

<span id="page-12-0"></span>Code Documentation

### Contribution Guide

<span id="page-14-0"></span>This document is intented for developers who want to add new features or bugfixes to CHAI. It assumes you have some familiarity with git and GitHub. It will discuss what a good pull request (PR) looks like, and the tests that your PR must pass before it can be merged into CHAI.

### <span id="page-14-1"></span>**5.1 Forking CHAI**

If you aren't a CHAI deveolper at LLNL, then you won't have permission to push new branches to the repository. First, you should create a [fork.](https://github.com/LLNL/CHAI#fork-destination-box) This will create a copy of the CHAI repository that you own, and will ensure you can push your changes up to GitHub and create pull requests.

### <span id="page-14-2"></span>**5.2 Developing a New Feature**

New features should be based on the develop branch. When you want to create a new feature, first ensure you have an up-to-date copy of the develop branch:

```
$ git checkout develop
$ git pull origin develop
```
You can now create a new branch to develop your feature on:

```
$ git checkout -b feature/<name-of-feature>
```
Proceed to develop your feature on this branch, and add tests that will exercise your new code. If you are creating new methods or classes, please add Doxygen documentation.

Once your feature is complete and your tests are passing, you can push your branch to GitHub and create a PR.

## <span id="page-15-0"></span>**5.3 Developing a Bug Fix**

First, check if the change you want to make has been fixed in develop. If so, we suggest you either start using the develop branch, or temporarily apply the fix to whichever version of CHAI you are using.

Assuming there is an unsolved bug, first make sure you have an up-to-date copy of the develop branch:

```
$ git checkout develop
$ git pull origin develop
```
Then create a new branch for your bugfix:

```
$ git checkout -b bugfix/<name-of-bug>
```
First, add a test that reproduces the bug you have found. Then develop your bugfix as normal, and ensure to make test to check your changes actually fix the bug.

Once you are finished, you can push your branch to GitHub, then create a PR.

## <span id="page-15-1"></span>**5.4 Creating a Pull Request**

You can create a new PR [here.](https://github.com/LLNL/CHAI/compare) GitHub has a good [guide](https://help.github.com/articles/about-pull-requests/) to PR basics if you want some more information. Ensure that your PR base is the develop branch of CHAI.

Add a descriptive title explaining the bug you fixed or the feature you have added, and put a longer description of the changes you have made in the comment box.

Once your PR has been created, it will be run through our automated tests and also be reviewed by RAJA team members. Providing the branch passes both the tests and reviews, it will be merged into RAJA.

### <span id="page-15-2"></span>**5.5 Tests**

CHAI's tests are all in the test directory, and your PR must pass all these tests before it is merged. If you are adding a new feature, add new tests.

Developer Guide

<span id="page-16-0"></span>Coming soon!